```
#!/bin/bash
# 2008 09 08 - demonstrate if / then / else
if \lceil "x$1" != "x" \rceil && \lceil -f "$1" \rceilthen
   echo -n "Remove $1 (n)? "
   read answer
   if [ \text{Sanswer} == "y" ] || [ \text{Sanswer} == "Y" ] ||then
      echo "Would remove"
   else
      echo "Would NOT remove"
   fi
else
   echo "Please specify a regular file"
fi
```
<span id="page-0-0"></span> $\Omega$ 

```
#!/bin/bash
# 2006 09 08 - demonstrate if / then / else
if \left[ "x$1" == "x" ]
then
  echo "Please specify a regular filename!"
  exit 1
elif [ ! -f "$1" ]
then
  echo "$1 is not a regular file!"
  exit 1
```
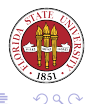

## else

- echo -n "Remove \$1 (n)? "
- read answer
- if [ \$answer ==  $"\mathsf{y}"$  ] || [ \$answer ==  $"\mathsf{Y}"$  ] || [ then
	- echo "Would remove"
- else
	- echo "Would NOT remove"
- fi
- fi

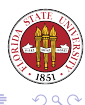

```
case WORD in
  PATTERN1 )
    COMMANDS
    ;;
  PATTERN2 )
    COMMANDS
    ;;
  ...
esac
```
The idea here is that WORD is tested against the various PATTERNs listed, in order. The first match then executes the associated COMMANDs.

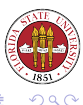

[Unix Tools: Shells](#page-0-0)

```
#!/bin/bash
# 2006 09 08 - case example
case $1 in
  "yes")
     echo "Thanks!"
     exit 0
     ;;
  "no")
     echo "Okay!"
     exit 1
     ;;
  *)
     echo "Please use either 'yes' or 'no' (case-se
     ;;
esac;
                                                   290頂き
```

```
while list; do list; done;
until list; do list; done;
```
while executes the do list as long as the **last** command in the list returns 0. until executes until the last command in the list returns 0.

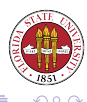

```
#!/bin/bash
# 2006 06 08 - rdl
echo -n "Now 'finish' ? "
read cmd
while test $cmd != "finish"
do
   rm NONEXIST
   echo "Status of \sqrt{2} == $?"
   echo -n "Now 'finish' ? "
   read cmd
done
```
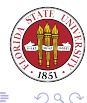

ヨト

4 0 8

```
#!/bin/bash
# 2006 06 08 - rdl
echo -n "Now 'finish' ? "
read cmd
until test $cmd == "finish"
do
   rm NONEXIST
   echo "Status of \sqrt{2} == $?"
   echo -n "Now 'finish' ? "
   read cmd
done
```
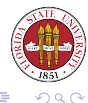

遥

4 0 8

You can "shift" the argument list, eliminating the current \$1 and replacing it with the current \$2, and so forth:

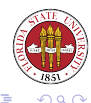

[Unix Tools: Shells](#page-0-0)

 $\leftarrow$ 

```
#!/bin/bash
while [ $# -gt 0 ]
do
  echo "$# -> arguments == '$@'"
  shift;
done
```
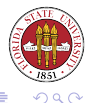

**K ロト K 倒 ト K ミト** 

一4 国 ド

## Shifting the arguments

 $[language@sophie 2006-Fall]$ \$ ./Script8.sh a b c d e  $8 \rightarrow$  arguments == 'a b c d e f q h'  $7 \rightarrow$  arguments == 'b c d e f q h'  $6 \rightarrow$  arguments == 'c d e f q h' 5  $\rightarrow$  arguments == 'de f q h'  $4 \rightarrow \text{arguments} == \text{'e} \pm \text{q} \text{h'}$  $3 \rightarrow \text{arguments} == 'f g h'$ 2  $\rightarrow$  arguments == 'q h'  $1 \rightarrow \text{arguments} == 'h'$ [langley@sophie 2006-Fall]\$

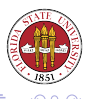

**≮ロト ⊀ 伊 ト ⊀ ヨ ト** 

We have already talked about  $\epsilon \times i$ , but to reiterate some points about exit:

- An exit status of zero should indicate success. It is a good idea to use an explicit exit NUM in scripts.
- An exit status that is non-zero should indicate failure.
- $\bullet$  C programs use exit (NUM) to return a status.

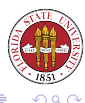

```
#/bin/bash
# 2006 09 08 - rdl Script9.sh
if ./Script10.sh
then
  echo -n "Enter filename: "
  read filename
  echo "You entered '$filename'"
else
  echo "Okay, no filename needed."
fi
```
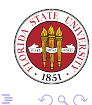

## exit example

```
#/bin/bash
# 2006 09 08 - rdl Script9.sh
while /bin/true
do
  echo -n "Should I ask for a filename? "
  read answer
  case $answer in
     "no")
          exit 1
           ;;
     "yes")
          exit 0
           ;;
     *)
           ;;
  esac
done
```
 $290$ 

Regular expressions are a convenient way to describe a sequence of characters, and regular expressions are part of such programs as emacs, awk, and perl.

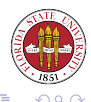

## Concatenation: just place items adjacent, such ab, xyz, or somechars

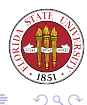

[Unix Tools: Shells](#page-0-0)

 $\leftarrow$ 

Repetition: we use "\*" to indicate repetition zero or more times:  $a * b = b$ , ab, aab, aaab, ...

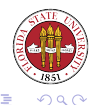

Special case of repetition: we can specify one or more times with +:  $a+b == ab$ ,  $aab$ ,  $aaab$ ,  $\ldots$ 

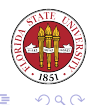

The dot "." can indicate any character, such as  $a.b == a1b, a2b, a3b, ...$ 

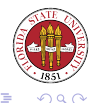

[Unix Tools: Shells](#page-0-0)

To specify a class of characters, you can use the [ ] syntax:  $[abc] == a, b, c$  $[a-d] == a, b, c, d$  $[\hat{a}-z]$  == NOT a lower case character  $[0-9] == 0, 1, 2, 3, 4, 5, 6, 7, 8, 9$ 

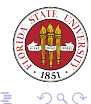

You can "anchor" an expression to either the beginning of a string or its end, or both. Use to indicate the beginning of a line, and \$ to indicate the end:

âbc\$ matches a line that consists exactly of abc

abc\$ matches a line that ends in abc

âbc matches a line that begins with abc

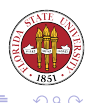

You can specify a group with round brackets "(" and ")". You can specify alternatives with a vertical "" (abc)|(def) matches either abc or def

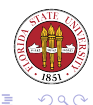

It also possible in many instances possible to make a reference to whatever matched a group in round brackets.

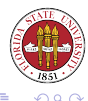

 $\leftarrow$ 

32.20 has a good summary of metacharacters for different programs. 32.21 has a reference with many useful examples

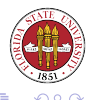

You can use the grep program to find strings in files. The "-i" option makes the search case-insensitive. If no file or files are specified, then grep looks to stdin for input. grep also adds "?" as a special character that matches 0 or 1 instance of any character.

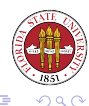

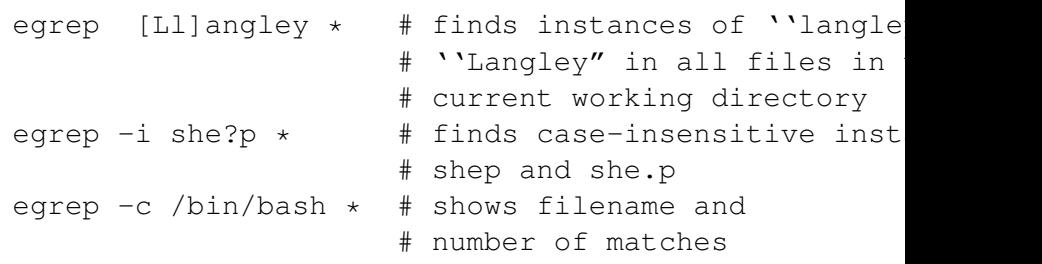

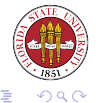

 $\mathbf{A} \cdot \mathbf{E} \mathbf{I} \cdot \mathbf{B} \rightarrow \mathbf{A}$ 

伊▶

∍

- $\bullet$  -i  $\rightarrow$  case-insensitive
- $\bullet$  -c  $\rightarrow$  display count of matching lines rather all matching lines
- $\bullet \text{-v} \rightarrow$  invert the matching
- $\bullet$  -H  $\rightarrow$  always show filenames
- $\bullet$  -h  $\rightarrow$  always suppress filenames
- $\bullet$  -l  $\rightarrow$  just show the filenames that have one or more matches

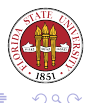

You can use the wc program to count characters, words, and lines:

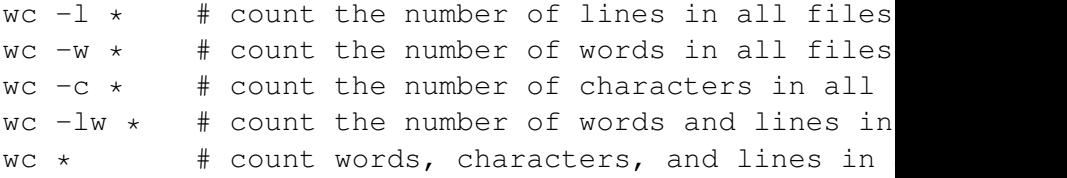

<span id="page-27-0"></span>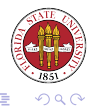

 $\leftarrow$  m  $\rightarrow$